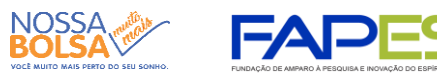

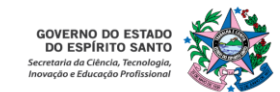

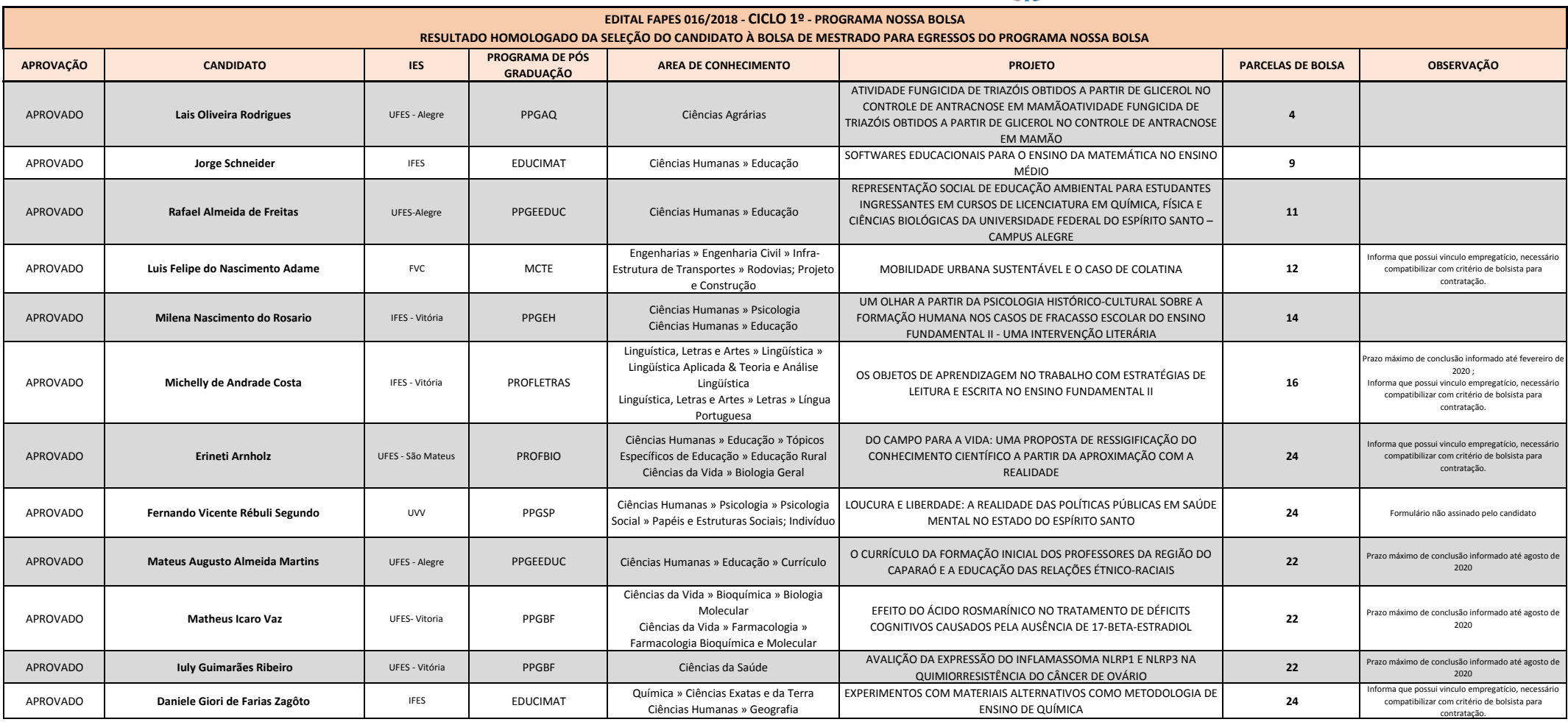

 $\overline{\phantom{0}}$ 

Vitória, 08 de OUTUBRO de 2018 **Jose Antonio Bof Buffon**

Diretor Presidente da Fundação de Amparo à Pesquisa e Inovação do Espírito Santo

# **INSTRUÇÕES PARA CONTRATAÇÃO**

## **As instruções a seguir valem apenas para a contração das propostas APROVADAS na homologação do resultado.**

Todos os Termos de Outorga para contratação das propostas aprovadas na homologação do resultado estarão disponibilizados no SIGFAPES a partir da data de 09/10/2018. No entanto, a entrega do termo na FAPES juntamente com uma cópia do Projeto Aprovado **está condicionada** ao upload dos documentos pessoais obrigatórios descritos abaixo. Os documentos pessoais obrigatórios devem ser inseridos no SIGFAPES.

A FAPES não receberá o TERMO DE OUTORGA e o PROJETO se o proponente não realizar o upload no SIGFAPES de todos os documentos OBRIGATÓRIOS.

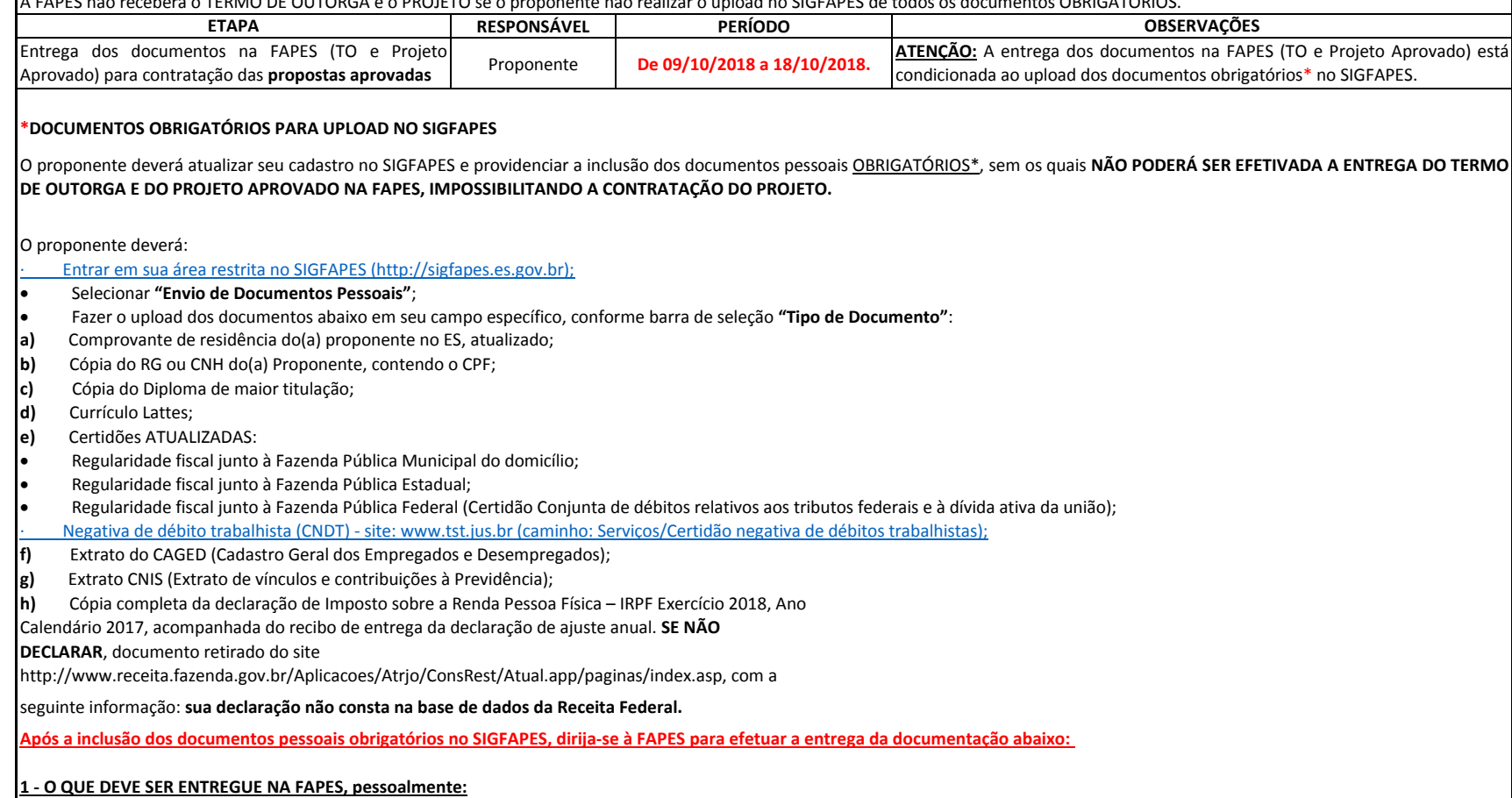

- 01 (UMA) VIA DO TERMO DE OUTORGA.
- $\bullet$  01 (UMA) VIA DO PROJETO APROVADO.
- **1.1. TERMO DE OUTORGA.**

Para acessá-lo:

[A. O\(a\) proponente deverá entrar em](http://sigfapes.es.gov.br/) sua área restrita no SIGFAPES (http://sigfapes.es.gov.br);

- **B.** Selecionar o projeto em "Minhas Propostas/Inscrições em Andamento/Concluídas";
- **C.** Clicar em (i) de "Informações";
- **D.** Clicar em "Visualize/Imprimir Termo de Outorga";
- **E.** Imprima o termo de outorga em **1 VIA EM PAPEL A4** e confira se todos os dados estão corretos;
- **F.** O proponente deve assinar a última folha e rubricar todas as demais folhas do Termo de Outorga;

**G.** O proponente deve coletar a assinatura do orientador e do coordenador do Programa de Pós-graduação, lembrando que ambos devem também rubricar todas as folhas do Termo de Outorga;

- **H.** Caso não apareça o nome do orientador/coordenador no fechamento do contrato, o mesmo deve identificar-se junto à assinatura por meio de carimbo e/ou nome por extenso**;**
- **I.** NÃO preencher os campos em aberto no Termo;
- **J.** ATENÇÃO: NÃO DATAR O TERMO DE OUTORGA;
- **K.** É obrigatório coletar as assinaturas de 02 (duas) testemunhas.

### **1.2. PROJETO APROVADO:**

#### Para acessá-lo:

- [A. O\(a\) proponente deverá entrar em](http://sigfapes.es.gov.br/) sua área restrita no SIGFAPES (http://sigfapes.es.gov.br);
- **B.** Selecionar o projeto em "Minhas Propostas/Inscrições em Andamento/Concluídas";
- **C.** Clicar em "(i)" de "Informações";
- **D.** Clicar em "Ver Projeto Aprovado";
- **E.** Clicar em "Visualizar em PDF";
- **F.** Imprima o Projeto no formato (PDF) em **1 VIA EM PAPEL A4;**
- **G.** Apenas o Coordenador deve rubricar todas as folhas e assinar a última.
- **No ato da contratação, o(a) proponente, o orientador e o coordenador do Programa de Pós-graduação deverão estar adimplentes junto à FAPES.**
- Se houver qualquer erro de grafia ou de dados, comunique a FAPES por meio da Subgerência de Contratos (sucon@fapes.es.gov.br).
- É expressamente vedado ao proponente fazer qualquer tipo de alteração nos documentos gerados pelo SIGFAPES.
- **Se a assinatura não for do coordenador, deverá ser encaminhado com o Termo de Outorga cópia do ato que confere poderes ao substituto para assinar.**

#### **2 - DA ABERTURA DE CONTA BANCÁRIA PARA RECEBIMENTO DO RECURSO**

Para liberação dos recursos financeiros, o proponente deverá encaminhar à FAPES o número da conta corrente no BANESTES, indicando o número da agência bancária em nome do beneficiário no prazo de até 30 DIAS CORRIDOS a contar da data da publicação do Termo de Outorga no Diário Oficial do ES.

#### **2.1 - CASO NÃO POSSUA CONTA CORRENTE NO BANESTES.**

 O proponente deverá solicitar à FAPES ofício para abertura de conta corrente na Agência BANESTES de sua preferência. A conta será aberta em uma faixa especial do Banco, ou seja, isenta de algumas taxas de movimentação.

- [· A solicitação de abertura de conta d](mailto:asgefunci3@fapes.es.gov.br)everá ser encaminhada para o e-mail asgefunci3@fapes.es.gov.br.
- [· Após aberta a Conta Corrente, info](mailto:contacorrente@fapes.es.gov.br)rmar os dados (Nome do proponente, CPF, Agência e Nº da Conta Corrente) para o e-mail: contacorrente@fapes.es.gov.br.

## **2.2 - CASO POSSUA CONTA CORRENTE NO BANESTES.**

[Caso](mailto:contacorrente@fapes.es.gov.br) [o](mailto:contacorrente@fapes.es.gov.br) [proponente](mailto:contacorrente@fapes.es.gov.br) [já](mailto:contacorrente@fapes.es.gov.br) [tenha](mailto:contacorrente@fapes.es.gov.br) [conta](mailto:contacorrente@fapes.es.gov.br) [corrente](mailto:contacorrente@fapes.es.gov.br) no [BANESTES,](mailto:contacorrente@fapes.es.gov.br) poderá utilizá-la para [recebimento](mailto:contacorrente@fapes.es.gov.br) do recurso, devendo apenas informar os dados para recebimento (Nome do Beneficiário, CPF, Agência [e Nº da Conta Corrente\) para o e-mail: co](mailto:contacorrente@fapes.es.gov.br)ntacorrente@fapes.es.gov.br.

#### **DA LIBERAÇÃO DO RECURSO EM CONTA CORRENTE:**

Somente após realizada a abertura de conta e o envio dos dados da conta para a FAPES é que o pagamento da bolsa ocorrerá.

Os pagamentos são realizados conforme calendário disponível no site da FAPES.

Subgerência de Contratos - 3636-1896 - Gabriela

sucon@fapes.es.gov.br